#### **"Taller de Videojuegos con HTML 5"**

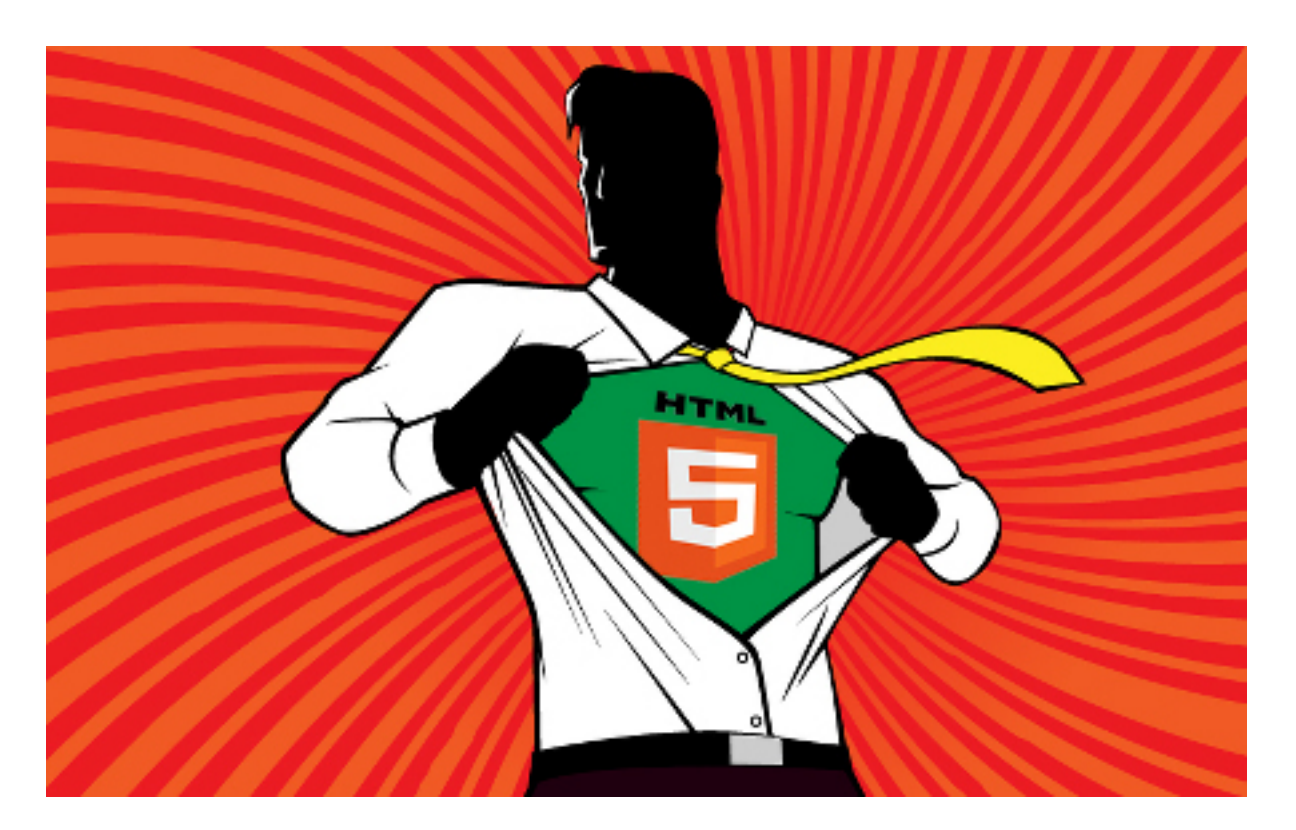

#### **Manejo del Canvas en HTML 5**

Rogelio Ferreira Escutia

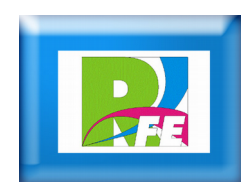

#### *Directorios*

 **Creamos el directorio "html5" para colocar nuestros códigos:**

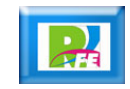

#### *Subdirectorios*

- **Dentro del directorio "html5" creamos 2 subdirectorios:**
	- **"imagenes": Para almacenar las imágenes.**
	- **"js": Para almacenar el código JavaScript.**

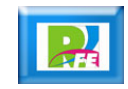

## *HTML5 mínimo*

 **Necesitamos el código mínimo de HTML5 para empezar:**

<!DOCTYPE html>

 $\leq$ !-html5\_minimo\_sin\_warnings.htm "Hola Mundo" minimo para HTML5 sin warnings Rogelio Ferreira Escutia - mayo 2015 -->

<html> <head> <title>Hola Mundo Mínimo en HTML5!!!</title> <meta charset="utf-8" /> </head> </html>

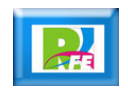

#### *Canvas mínimo*

<!DOCTYPE html>

<html> <head> <title>Canvas Mínimo</title> <meta charset="utf-8" /> </head> <body> <h1>Configurando el Canvas</h1> <canvas id="miCanvas" width="500px" height="300px"> Tu navegador no soporta CANVAS </canvas> </body> </html>

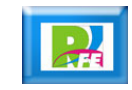

#### *Agregando CSS*

<!DOCTYPE html>

<html> <head> <title>Canvas Mínimo</title> <meta charset="utf-8" /> <link rel="stylesheet" href="css/hoja\_01.css" /> </head> <body> <h1>Configurando el Canvas</h1> <canvas id="miCanvas" width="500px" height="300px"> Tu navegador no soporta CANVAS </canvas> </body> </html>

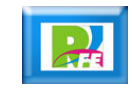

# *Código CSS*

```
/* hoja_01.css */
```

```
#miCanvas {
    border:dotted 2px yellow;
    background:green;
}
```
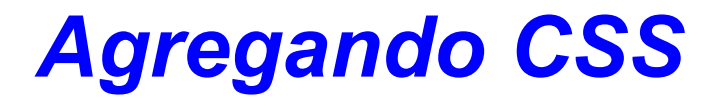

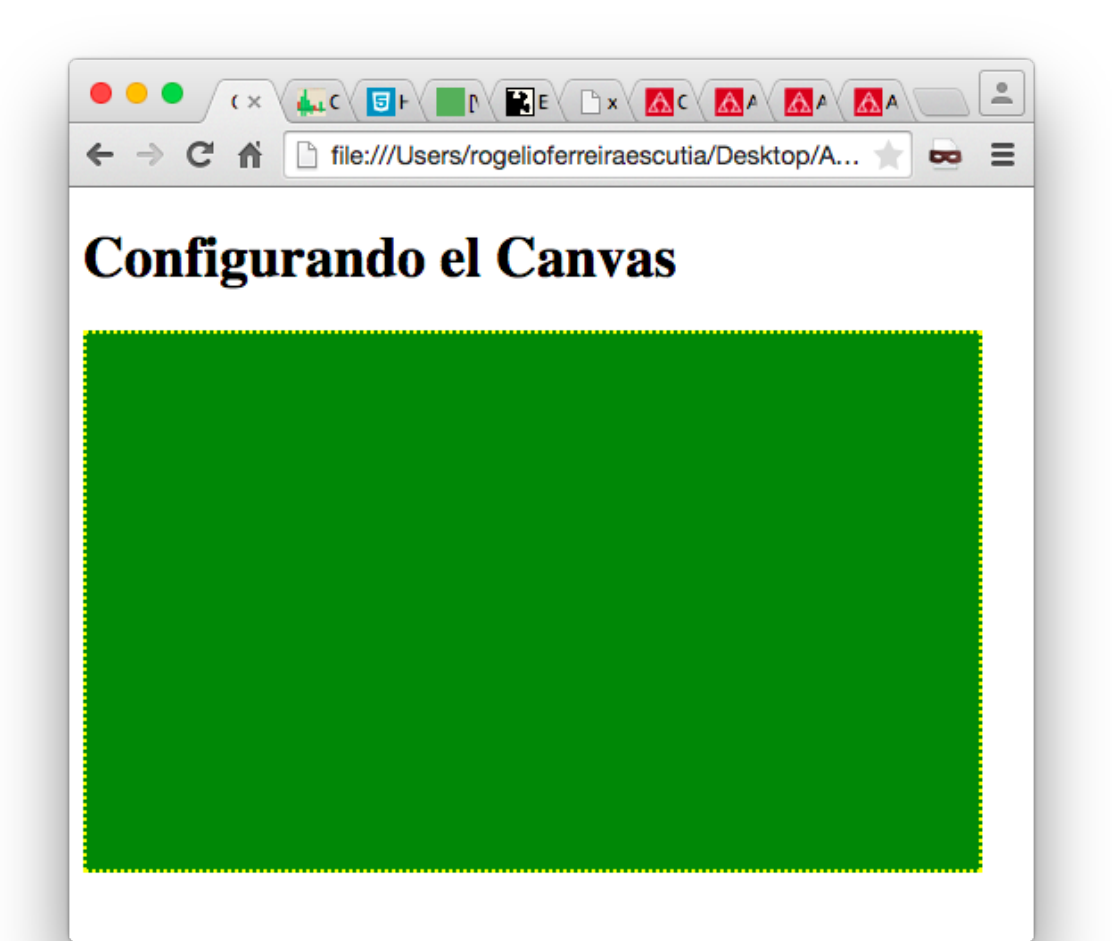

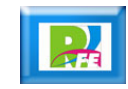

## *Agregando JavaScript*

```
<!DOCTYPE html>
<html>
     <head>
           <title>CANVAS</title>
           <meta charset="utf-8" />
           <link rel="stylesheet" href="css/hoja_01.css" />
           <script type="text/javascript">
                window.onload=function(){
                      var canvas=document.getElementById('miCanvas');
                      if(canvas&&canvas.getContext){
                           var ctx=canvas.getContext("2d");
                           if (ctx) \{alert("Bienvenido al CANVAS!!!");
                           } else {
                           alert("Error al crear el contexto");
                            }
                      }
                }
           </script>
     </head>
     <body>
           <h1>Configurando el Canvas</h1>
           <canvas id="miCanvas" width="500px" height="300px">
                Tu navegador no soporta CANVAS
           </canvas>
     </body>
</html>
```
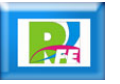

#### **Configurando el Canvas**

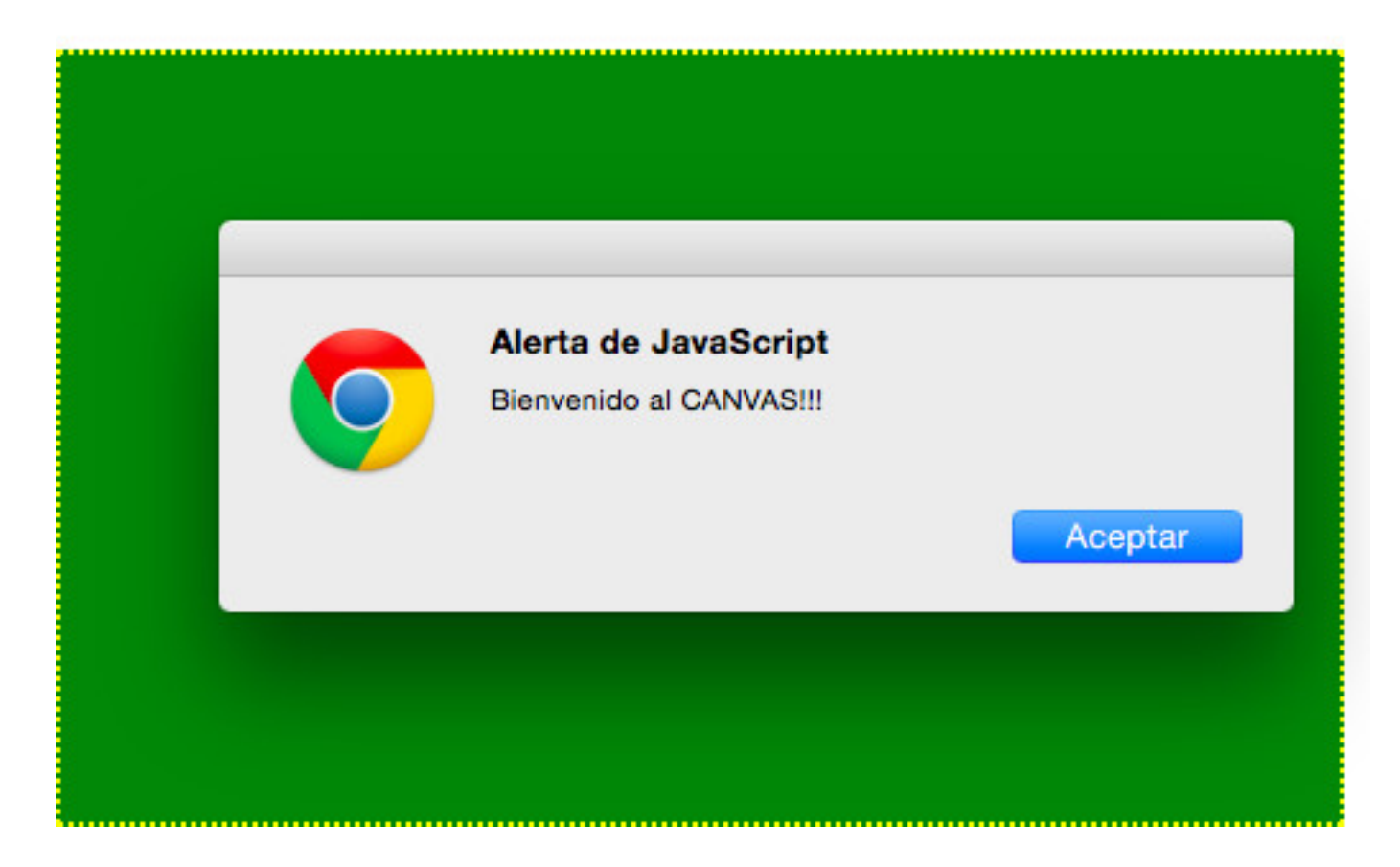

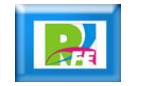

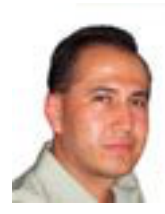

# *Rogelio Ferreira Escutia*

#### *Instituto Tecnológico de Morelia Departamento de Sistemas y Computación*

- *Correo: rogelio@itmorelia.edu.mx rogeplus@gmail.com*
- *Página Web: http://antares.itmorelia.edu.mx/~kaos/ http://www.xumarhu.net/*
- *Twitter: http://twitter.com/rogeplus Facebook: http://www.facebook.com/groups/xumarhu.net/*

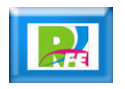